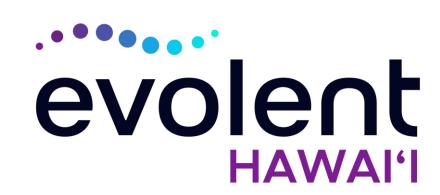

# HMSA Interventional Pain Management (IPM)

# Evolent\* Program Agenda

### Our IPM Program

- Authorization Process
  - Clinical Foundation and Review
  - Clinical Review Process
  - Notification of Determination
- Provider Tools and Contact Information
- RadMD Demo
- Questions and Answers

<sup>\*</sup> Evolent performs medical specialty services for selected procedures on behalf of HMSA

# **Evolent Specialty Solutions**

National Footprint / Experience

#### **National Footprint**

- Since 1995 delivering Medical Specialty Solutions; one of the *go-to* care partners in industry.
- 88 health plans/markets partnering with Evolent for management of Medical Specialty Solutions.
- 32.79M national lives –
  participating in an Evolent
  Medical Specialty Solutions
  Program nationally.
- Diverse populations Medicaid, Exchanges, Medicare, Commercial, FEP, Provider Entities.

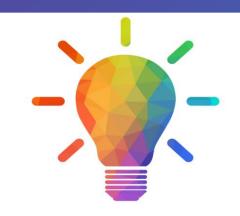

#### Commercial/Medicaid/Medicare Expertise/Insights

- 42 Commercial and 56 Medicaid plans/markets with Evolent Medical Specialty Solutions in place.
- 10.66M Commercial and 22M
  Medicaid lives nationally in addition
  to 1.63M Medicare Advantage

# Intensive Clinical Specialization & Breadth

- Specialized Physician Teams
  - 160+ actively practicing, licensed, board-certified physicians
  - 28 specialties and sub-specialties

# Evolent's IPM Prior Authorization Program

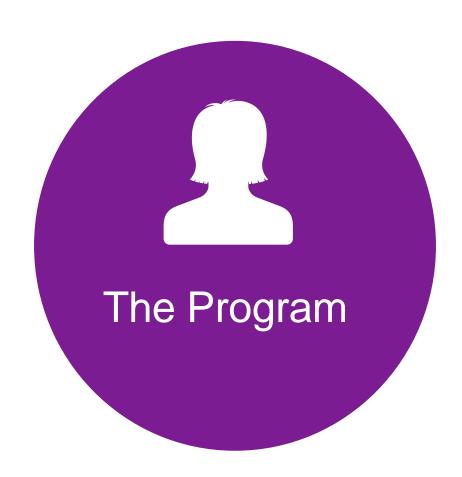

 HMSA will begin a prior authorization program through Evolent for the management of IPM Services.

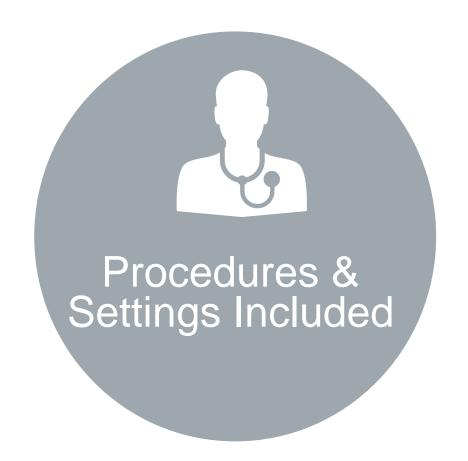

#### Procedures:

 Outpatient, interventional spine pain management services (IPM)

#### Settings:

- Surgery Center
- In Office Provider
- Hospital Outpatient

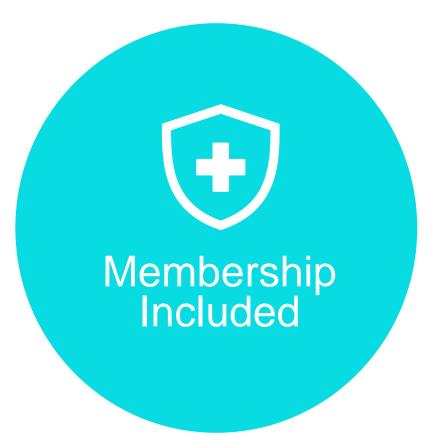

- QUESTIntegration
- Commercial Programs
- AkamaiAdvantage

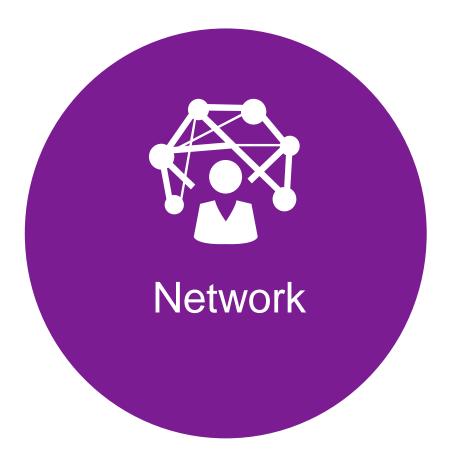

Evolent will manage non-emergent select services for HMSA Lines of Business (LOB) through HMSA's contractual relationships.

### Evolent's IPM Solution

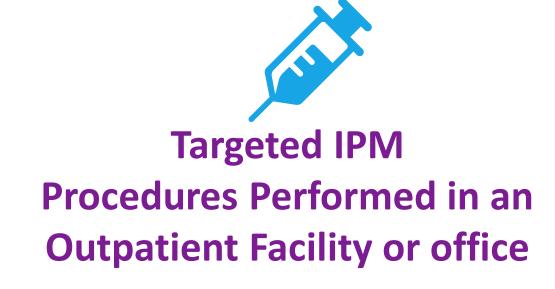

- Spinal Epidural Injections
- Paravertebral Facet Joint Injections or Blocks
- Paravertebral Facet Joint Denervation(Radiofrequency (RF) Neurolysis)
- Sacroiliac joint injections

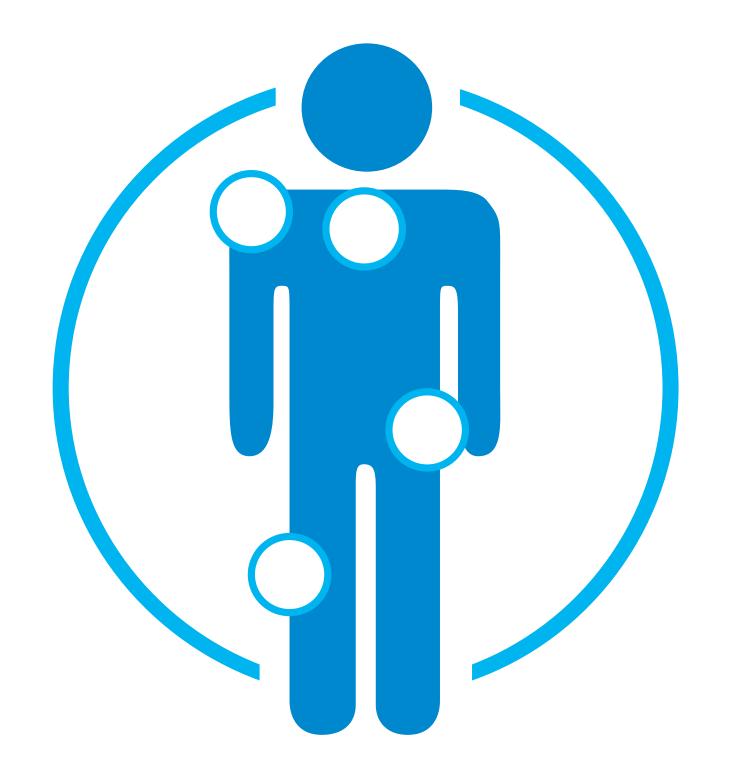

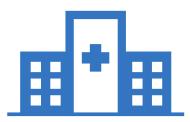

# Excluded from the Program IPM Procedures Performed in the following Settings:

- Hospital Inpatient
- Observation Room
- Emergency Room/Urgent Care Facility

Evolent will use the HMSA network of Pain Management Physicians, Hospitals and In-Office Providers as it's
preferred providers for delivering Outpatient IPM Services to HMSA members throughout Hawai'i.

# List of CPT Procedure Codes Requiring Prior Authorization

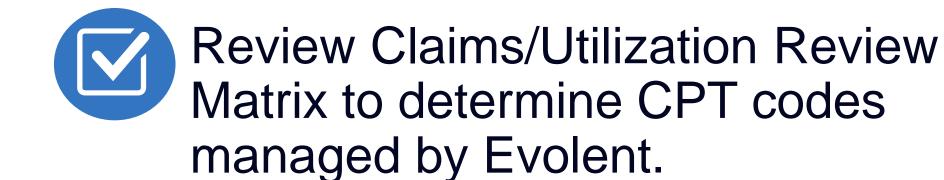

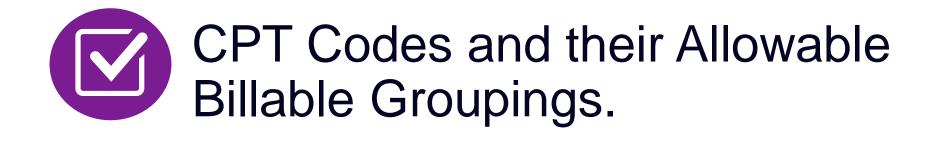

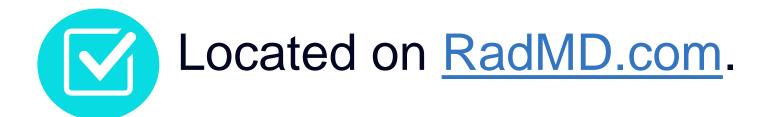

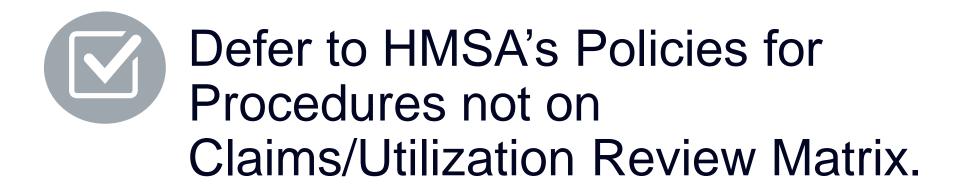

| Procedure Name                                             | Primary<br>CPT<br>Code | Allowable Billed Groupings                       |
|------------------------------------------------------------|------------------------|--------------------------------------------------|
| Sacroiliac Joint Injection                                 | 27096                  | 27096, G0260                                     |
| Cervical/Thoracic Interlaminar Epidural                    | 62321                  | 62320, 62321                                     |
| Cervical/Thoracic Transforaminal<br>Epidural               | 64479                  | 64479, +64480                                    |
| Lumbar/Sacral Interlaminar Epidural                        | 62323                  | 62322, 62323                                     |
| Lumbar/Sacral Transforaminal<br>Epidural                   | 64483                  | 64483, +64484                                    |
| Cervical/Thoracic Facet Joint Block                        | 64490                  | 64490, + 64491, +64492, 0213T, +0214T,<br>+0215T |
| Lumbar/Sacral Facet Joint Block                            | 64493                  | 64493, +64494, +64495, 0216T, +0217T,<br>+0218T  |
| Cervical/Thoracic Facet Joint<br>Radiofrequency Neurolysis | 64633                  | 64633, +64634                                    |
| Lumbar/Sacral Facet Joint<br>Radiofrequency Neurolysis     | 64635                  | 64635, +64636                                    |

# Information for Authorization for IPM Injections

# Special Information

- Every IPM procedure performed requires a prior authorization; Evolent does not pre-approve a series of epidural injections.
- Bi-lateral IPM injections performed on the same date of service do not require a separate authorization. An authorization will cover bi-lateral as well as multiple levels on the same date of service. (Please refer to guidelines for potential restrictions)
- Add on codes do not require separate authorization and are to be used in conjunction with approved primary code for the service rendered.

### Prior Authorization Process Overview

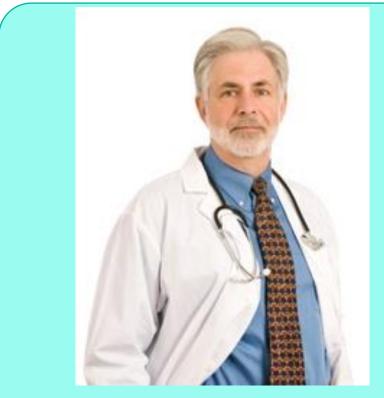

Ordering Provider is responsible for obtaining prior authorization. IPM provider may be both ordering and rendering

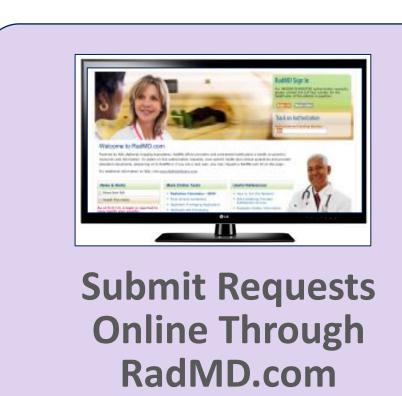

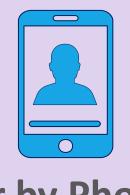

or by Phone

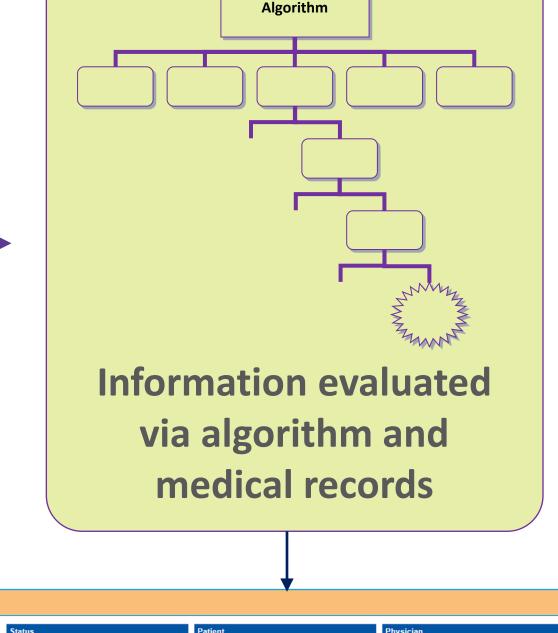

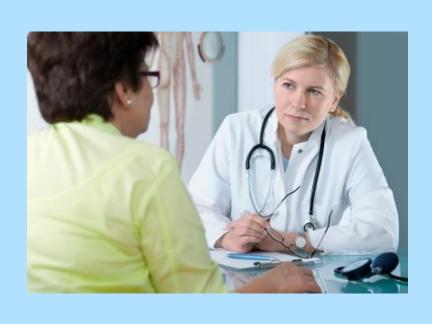

Rendering Provider
Performs Service and
ensures authorization was
obtained

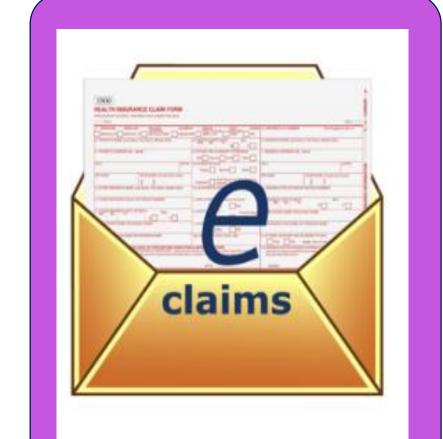

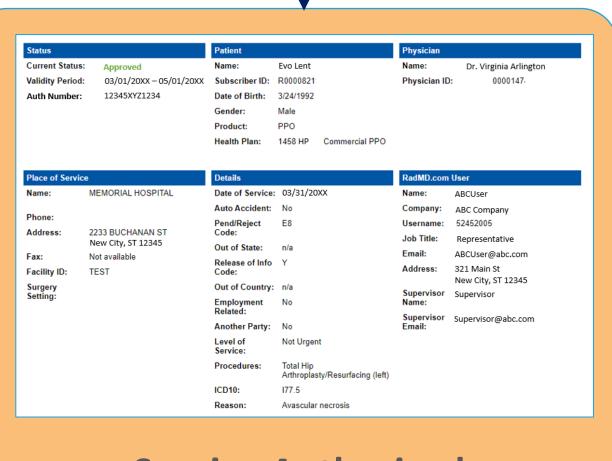

### Evolent's Clinical Foundation & Review

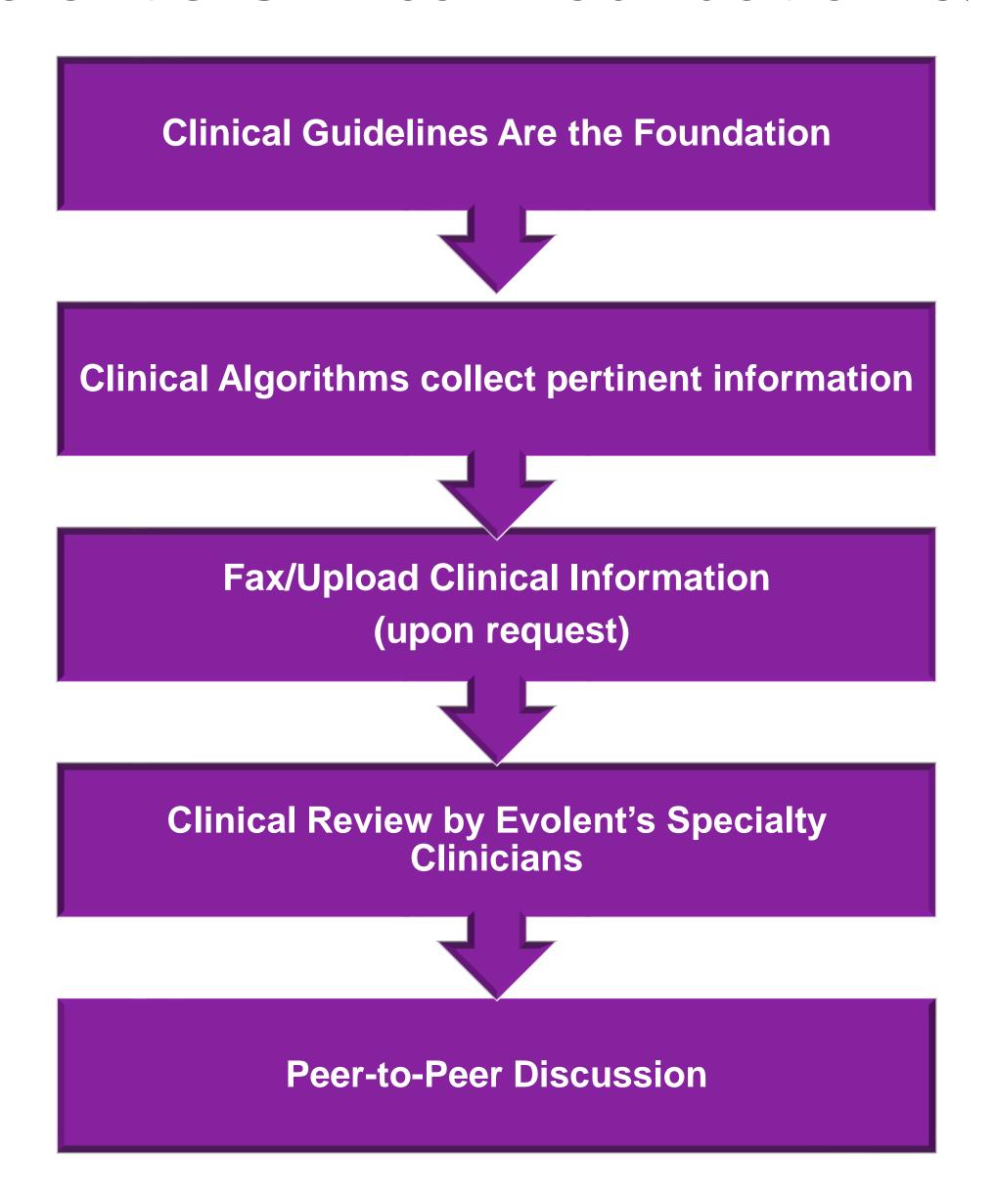

- Clinical guidelines were developed by practicing specialty physicians, through literature reviews and evidenced-based research. Guidelines are reviewed and mutually approved by the Plan and Evolent Medical Officers and clinical experts. Clinical Guidelines are available on RadMD.com
- Algorithms are a branching structure that changes depending upon the answer to each question.
- The member's clinical information/medical record will be required for validation of clinical criteria before an approval can be made.
- Evolent has a specialized clinical team focused on IPM.
- Peer-to-peer discussions are offered for any request that does not meet medical necessity guidelines.
- Our goal ensure that members are receiving appropriate care.

### IPM Clinical Checklist Reminders

#### IPM Documentation:

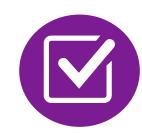

#### **Conservative Treatment**

• Frequently, specifics of active conservative treatment/non-operative treatment are not present in office notes. Details such as duration and frequency should be provided in order to ensure 6 weeks has been attempted within the past 6 months. Official physical therapy records do not need to be obtained but the provider should supply a summary of these details. Physical therapy is not the only means of active conservative treatment acceptable; physician directed home exercise programs as well as chiropractic care are among other examples of appropriate treatments.

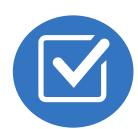

#### Visual Analog Scale (VAS) Score and/or Functional Disability

 A VAS score is an acceptable method to relay intensity of pain. However, a description of functional disability is also accepted as a means for measuring pain (ie - noting that the member is no longer able to perform work duties, daily care, etc).

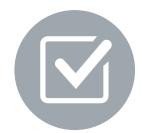

#### Follow Up To Prior Pain Management Procedures

For repeat treatments, follow up is required in regard to what procedure was completed, how much and for how long relief was obtained, active participation in ongoing conservative treatment, and to what level the pain has returned. A follow up office visit is not required; documentation of telephone encounters with the member are acceptable to satisfy this requirement.

### Sample Pain Rating Scales

Visual analogue scale (VAS) Worst pain No pain ever Numerical rating scale (NRS) PAIN SCORE 0-10 NUMERICAL RATING 0-10 Numerical Rating Scale Faces rating scale (FRS) **Wong Baker Face Scale** HURTS HURTS HURTS HURTS
LITTLE BIT LITTLE MORE EVEN MORE WHOLE LOT

# Evolent to Provider: Request for Clinical Information

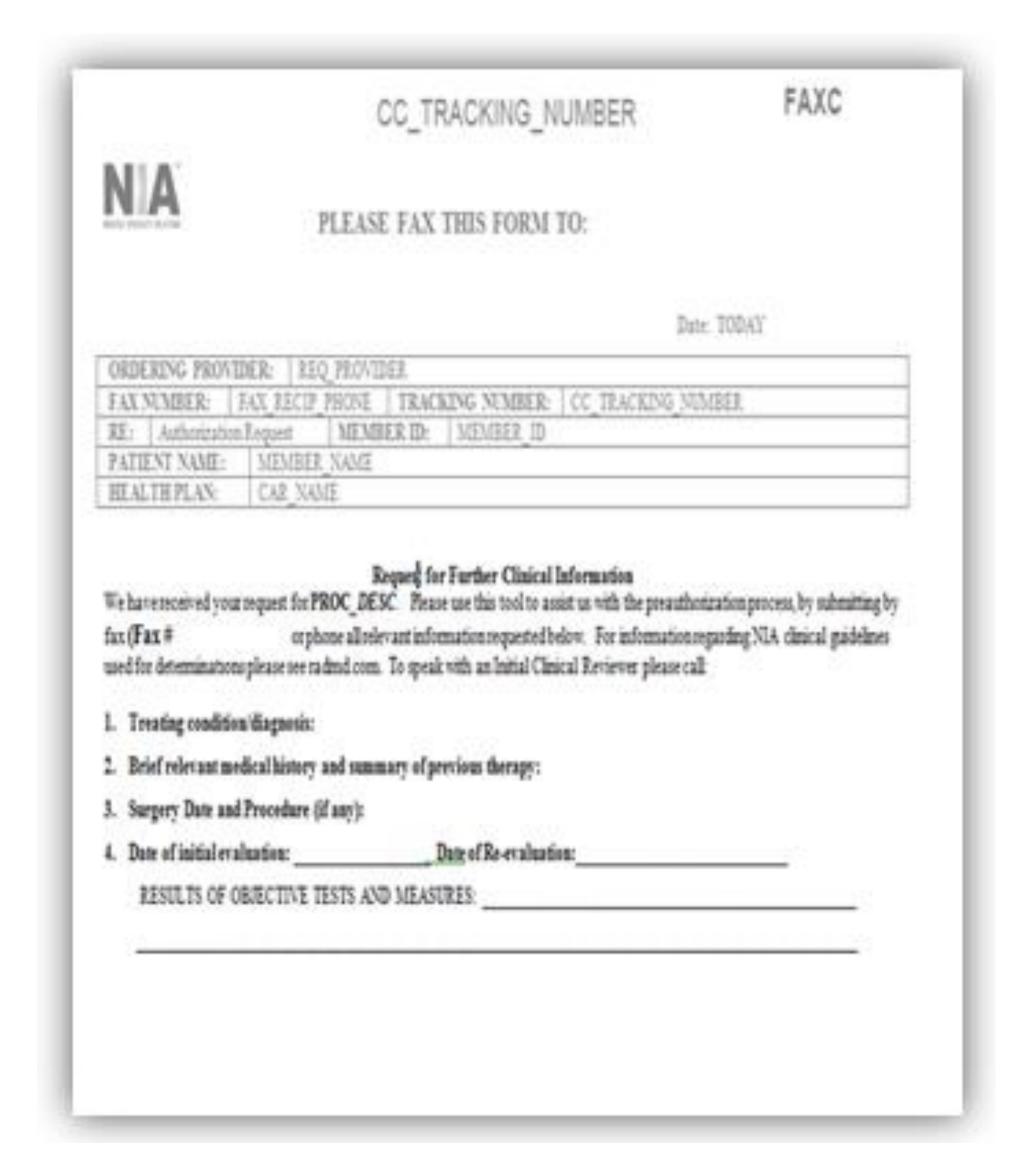

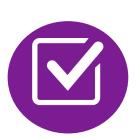

A fax is sent to the provider detailing what clinical information that is needed, along with a Fax Coversheet.

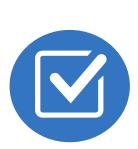

We stress the need to provide the clinical information as quickly as possible so we can make a determination.

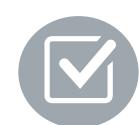

Determination timeframe begins after receipt of clinical information.

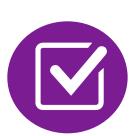

Failure to receive requested clinical information may result in non certification.

# Submitting Additional Clinical Information

- Records may be submitted:
  - Upload to <u>https://www.RadMD.com</u>
  - Fax using that Evolent coversheet
- Location of Fax Coversheets:
  - Can be printed from https://www.RadMD.com
  - Call 1-866-306-9726
- Use the case specific fax coversheets when faxing clinical information to Evolent

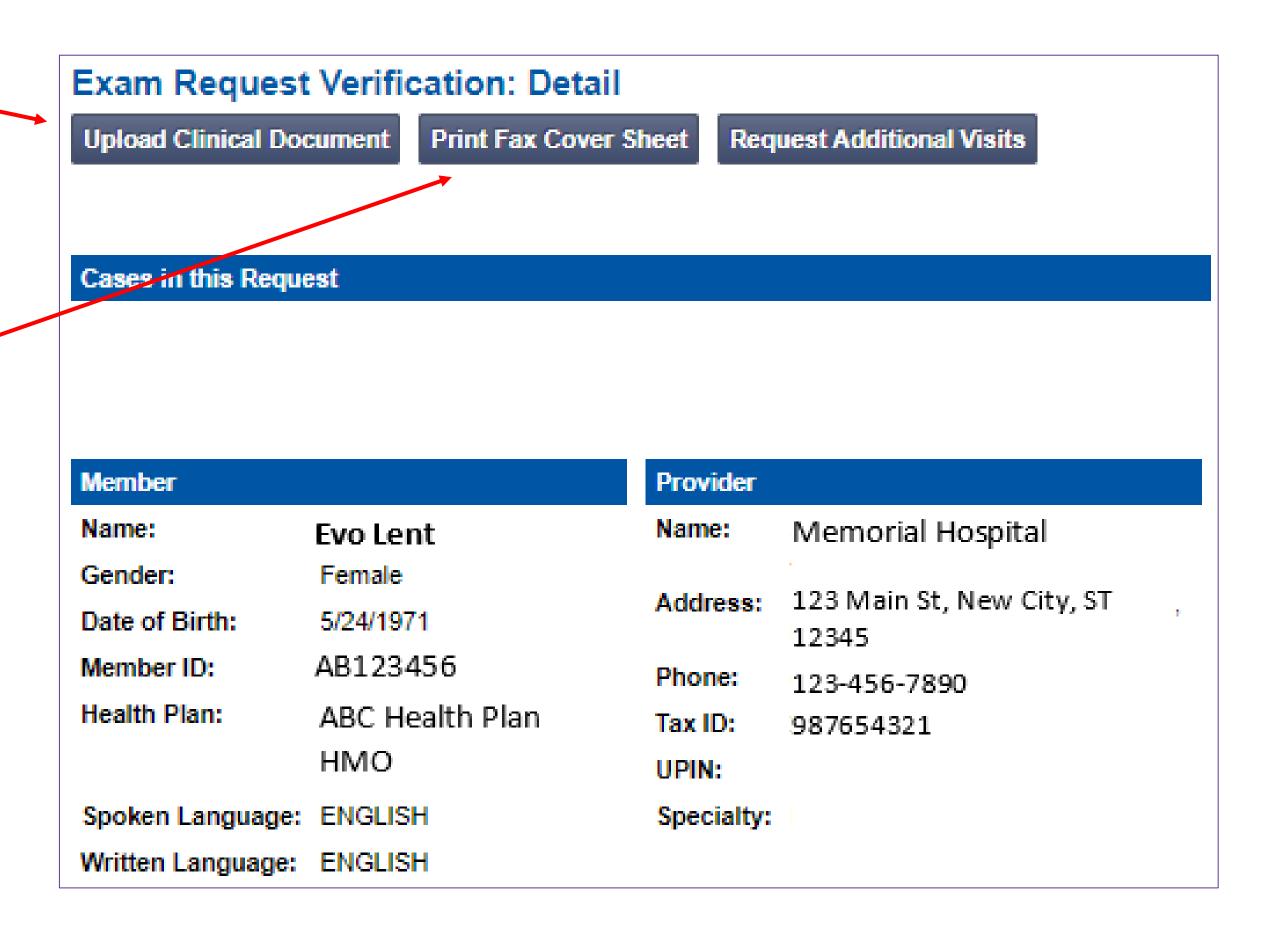

# Clinical Specialty Team: Focused on IPM

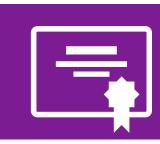

#### **IPM Reviews**

Initial clinical review performed by specially trained IPM nurses

Clinical review team will proactively reach out for additional clinical information

Anesthesiologists and pain management specialists conduct clinical reviews and peer-to-peer discussions on IPM requests

### IPM Clinical Review Process

# **Providers' Office Contacts Evolent for Prior Authorization**

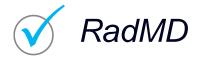

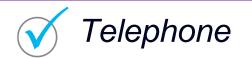

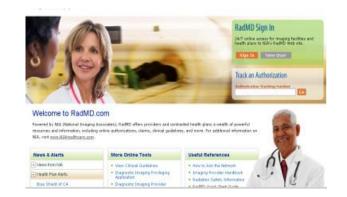

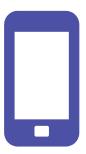

# **Evolent Initial Clinical Specialty Team Review**

- Additional clinical information submitted and reviewed Procedure Approved
- Additional clinical not complete or inconclusive Escalate to Physician Review

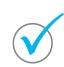

Designated & Specialized Clinical IPM Team interacts with Provider Community.

1

2

System Evaluates Request Based on Information Entered by Physician & Physician Profile

Additional clinical information required

**Evolent Specialty Physician Reviewers** 

 Evolent Physician approves case <u>without</u> peer-topeer

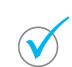

Peer-to-peer outbound attempt made if case is not approvable

- Evolent Physician approves case with peer-to-peer
- Ordering Physician withdraws case during peer-topeer
- Physician denies case based on medical criteria

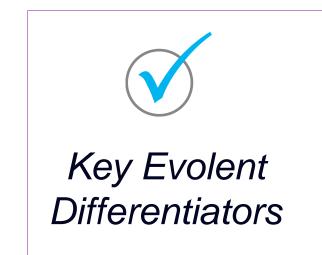

Generally, the turnaround time for completion of these requests is within two business days upon receipt of sufficient clinical information

# Evolent Expedited IPM Authorization Process

### Expedited IPM Authorization Process

- If an urgent clinical situation exists (outside of a hospital emergency room) during business hours, please call Evolent immediately.
- The Evolent website <a href="https://www.RadMD.com">https://www.RadMD.com</a> cannot be used for medically expedited prior authorization requests during business hours. Those requests must be processed by calling the Evolent call center at 1-866-306-9729.
- Turnaround time is within 1 Business day not to exceed 72 Calendar Hours.

### Notification of Determination

#### **Authorization Notification**

 Validity Period - Authorizations are valid for:

#### **IPM**

- 90 days from date of service. If no date of service is given, authorizations are valid for 90 days from request date.
- The date of service that is selected at the time of the prior authorization request, will be used to determine the validity period. If the date of service/request changes, please contact Evolent to update.

#### **Denial Notification**

- Notifications will include an explanation of what services have been denied and the clinical rationale for the denial
- A peer-to-peer discussion can be initiated once the adverse determination has been made.
- A reconsideration/re-review is available with new or additional information.
- Timeframe for reconsideration/re-review is 60 days.
- Timeframe for Akamai Advantage re-opens is 1 year from date of determination.
- In the event of a denial, providers are asked to follow the instructions provided in their denial letter.

### **IPM Points**

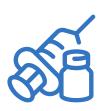

Injections in all regions of spine are managed

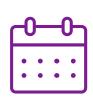

Date of Service is required for all requests

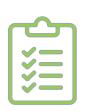

Each IPM procedure must be prior authorized

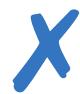

No series of epidural injections

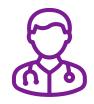

Specialty Nurses and Physicians will review IPM requests

## Provider Tools

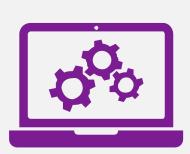

# RadMD Website RadMD.com

#### **Available**

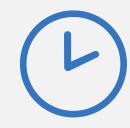

24/7 (except during maintenance, performed every third Thursday of the month from 6-9 pm Hawai'i Time)

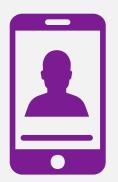

**Toll-Free Number 1-866-306-9729** 

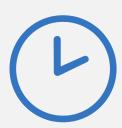

Available
Monday - Friday
6:00 AM - 6:00 PM
Hawai'i Time

- Request Authorization
- View Authorization Status
- View and manage Authorization Requests with other users
- Upload Additional Clinical Information
- View Requests for additional Information and Determination Letters
- View Clinical Guidelines
- View Frequently Asked Questions (FAQs)
- View Other Educational Documents

Interactive Voice Response (IVR)
 System for authorization tracking

### Evolent's Website

#### https://www.RadMD.com

#### RadMD Functionality varies by user:

- Ordering Provider's Office View and submit requests for authorization.
- Rendering Provider Views approved, pended and in review authorizations for their facility.
- IPM providers are typically both the ordering and the rendering provider.

# Online Tools Accessed through <a href="https://www.RadMD.com">https://www.RadMD.com</a>:

- Evolent's Clinical Guidelines
- Frequently Asked Questions
- Quick Reference Guides
- IPM Checklist
- RadMD Quick Start Guide
- Claims/Utilization Matrices

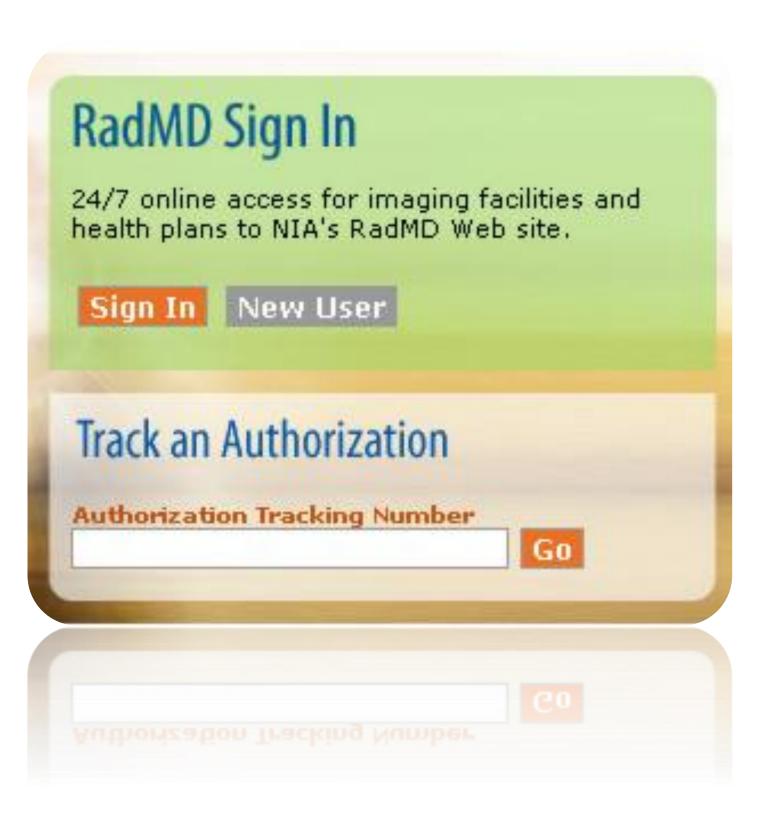

## Registering on RadMD.com To Initiate Authorizations

Everyone in your organization is required to have their own separate username and password due to HIPAA regulations.

#### STEPS:

- 1. Click the "New User" button on the right side of the home page.
- 2. Select "Physician's office that orders procedures"
- 3. Fill out the application and click the "Submit" button.
  - You must include your e-mail address in order for our Webmaster to respond to you with your Evolent-approved username and password.

NOTE: On subsequent visits to the site, click the "Sign In" button to proceed.

Offices that will be both ordering and rendering should request ordering provider access, this will allow your office to request authorizations on RadMD and see the status of those authorization requests.

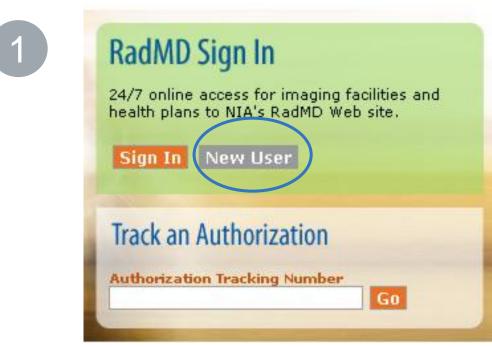

-- Please Select an Appropriate Description -Physician's office that orders procedures
Facility/office where procedures are performed
Health Insurance company
Cancer Treatment Facility or Hospital that performs radiation oncology procedures
Physicians office that prescribes radiation oncology procedures
Physical Medicine Practitioner (PT, OT, ST, Chiro, etc.)

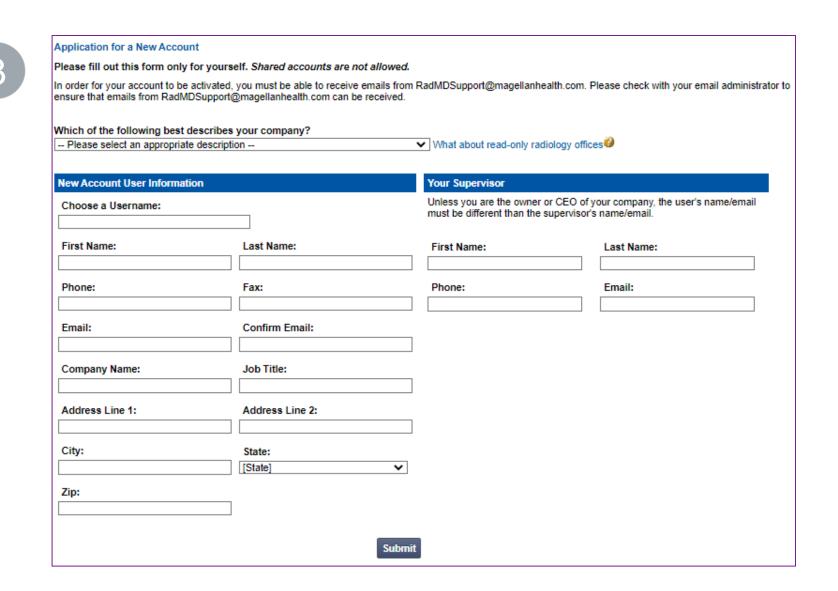

# Allows Users the ability to view all approved, pended and in review authorizations for facility

#### **IMPORTANT**

- Everyone in your organization is required to have their own separate username and password due to HIPAA regulations.
- Designate an "Administrator" for the facility who manages the access for the entire facility.

#### STEPS:

- 1. Click the "New User" button on the right side of the home page.
- 2. Select "Facility/office where procedures are performed"
- 3. Fill out the application and click the "Submit" button.
  - You must include your e-mail address in order for our Webmaster to respond to you with your Evolent-approved username and password.
- 4. New users will be granted immediate access

NOTE: On subsequent visits to the site, click the "Sign In" button to proceed.

If you have multiple staff members entering authorizations and you want each person to be able to see all approved, pended and in review authorizations, they will need to register for a rendering username and password. The administrator will have the ability to approve rendering access for each employee. This will allow users to see all approved, pended and in review authorizations under your organization.

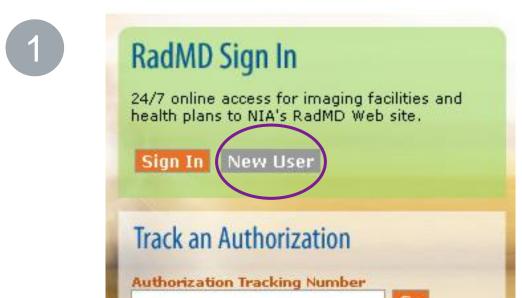

-- Please Select an Appropriate Description -Physician's office that orders procedures
Facility/office where procedures are performed
Health Insurance company
Cancer Treatment Facility or Hospital that performs radiation oncology procedures
Physicians office that prescribes radiation oncology procedures
Physical Medicine Practitioner (PT, OT, ST, Chiro, etc.)

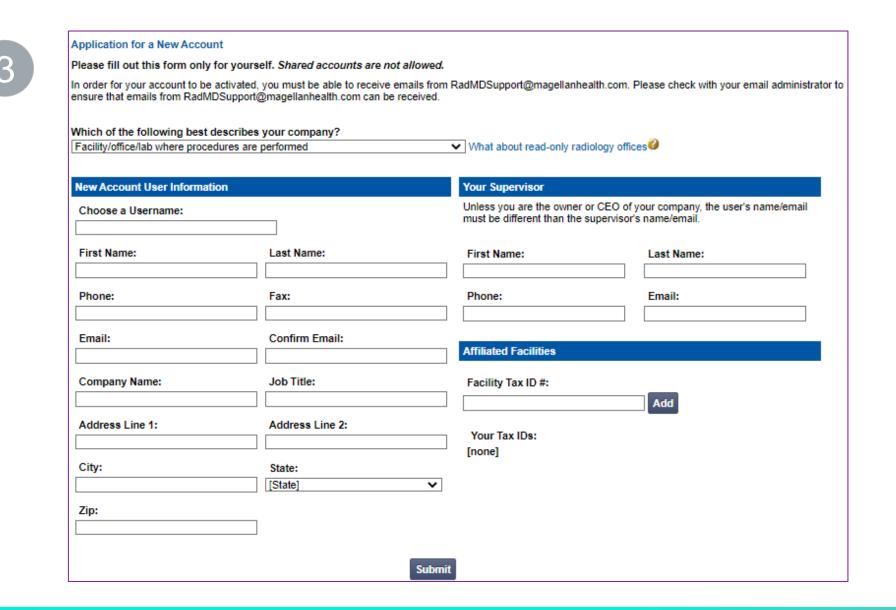

### RadMD Enhancements

Evolent offers a **Shared Access** feature on our <u>RadMD.com</u> website. Shared Access allows ordering providers to view authorization requests initiated by other RadMD users within their practice.

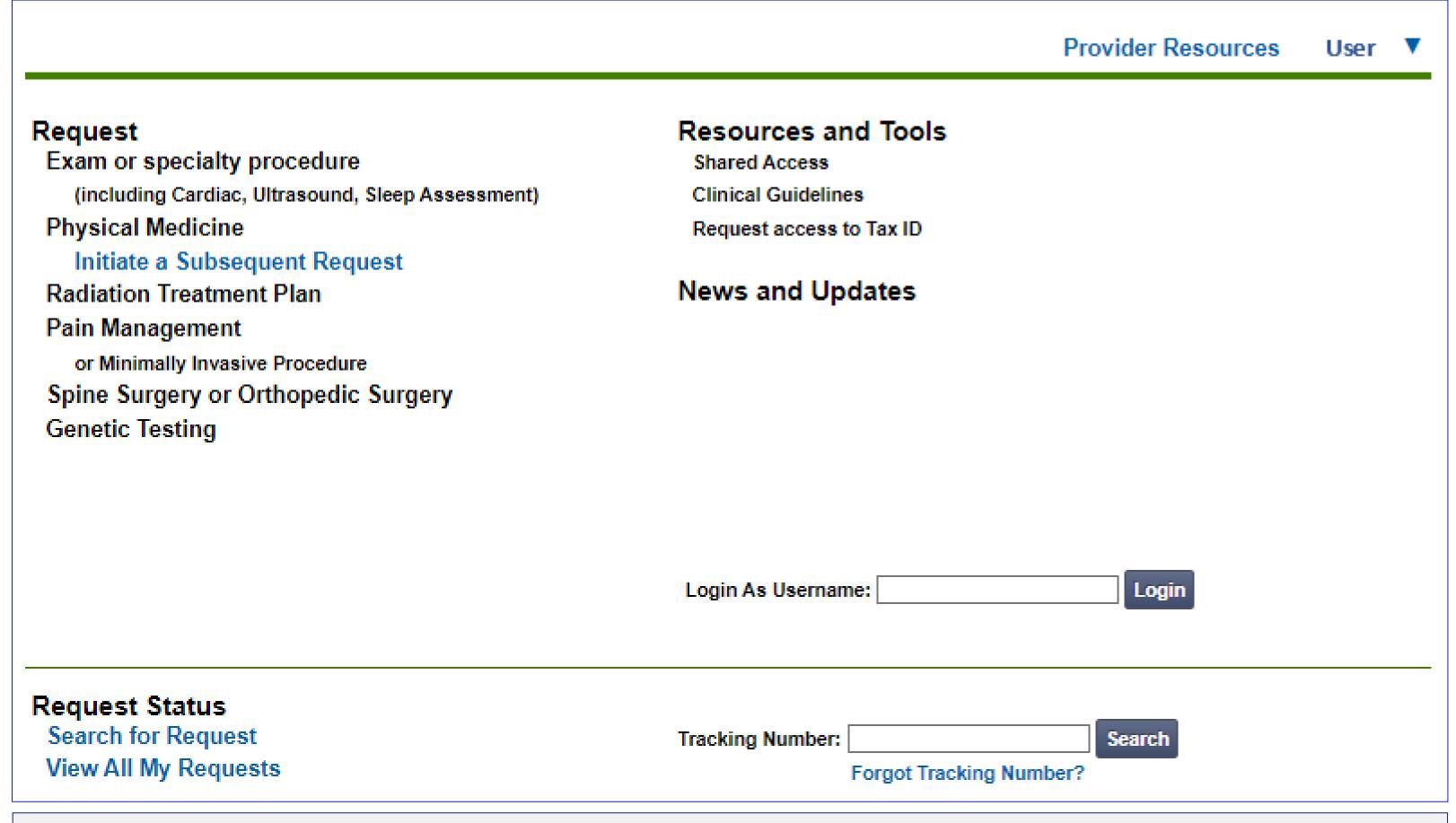

If practice staff is unavailable for a period of time, access can be shared with other users in the practice. They will be able to view and manage the authorization requests initiated on <a href="RadMD.com">RadMD.com</a>, allowing them to communicate with members and facilitate treatment.

# When to Contact Evolent

| Initiating or checking the status of an authorization request                               | <ul> <li>Website, <a href="https://www.RadMD.com">https://www.RadMD.com</a></li> <li>Toll-free numbers 1-866-306-9729 - Interactive Voice Response (IVR) System</li> </ul> |
|---------------------------------------------------------------------------------------------|----------------------------------------------------------------------------------------------------|
| Initiating a Peer-to-Peer Consultation                                                      | <ul><li>Call 1-866-306-9729</li></ul>                                                                                                    |
| Provider Service Line Questions Related to RadMD, and Active Evolent Authorization Requests | <ul><li>RadMDSupport@evolent.com</li><li>Call 1-800-327-0641</li></ul>                                                                                                    |
| Provider Education Requests                                                                 | <ul> <li>HMSAProviderConcerns@evolent.com</li> </ul>                                                                                                    |

## RadMD Demonstration

# Confidentiality Statement

The information presented in this presentation is confidential and expected to be used solely in support of the delivery of services to HMSA members. By receipt of this presentation, each recipient agrees that the information contained herein will be kept confidential and that the information will not be photocopied, reproduced, or distributed to or disclosed to others at any time without the prior written consent of HMSA and Evolent.

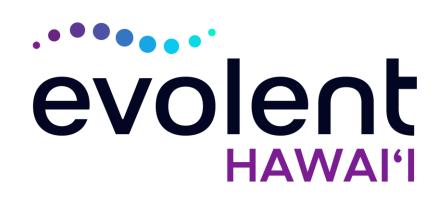

# Mahalo!